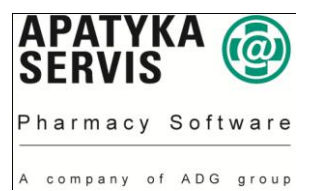

## **Postup na přepočet cen – LOS Maxima:**

- 1. Je třeba se přihlásit jako uživatel (login) "losadm" heslo (password) "prima" (pokud nebylo změněno).
- 2. Dále pokračujte v menu *Počáteční menu -> Správa Maxima ->Nastavení->Přepočet prodejních cen*
- 3. Zde vyplňte jednotlivé pole:
	- a. Sklad: ponechte **01** pokud používáte více skladů, je nutné provést přepočet na všech skladech!
	- b. Číslo výrobku: ponechte **000.000.001 až 999.999.999**
	- c. Skupina Dle VZP: zadejte **001 až 001**
	- d. Výrobky dle doplatku: zadejte **3** všechny
	- e. Druh korekce: zadejte **C** snížení PC dle MXCV
	- f. Datum pro doprodej od: zadejte **první den v novém měsíci**
	- g. Včetně prod. ceny s nul. množstvím: ponechte **N**
	- h. Pouze výpis: zadejte **N** (pokud si přejete změny cen jen prohlédnout, zadejte A a prohlédněte si výpis ve Spoolu)
	- i. Správné nastavení si můžete zkontrolovat podle následujícího obrázku:

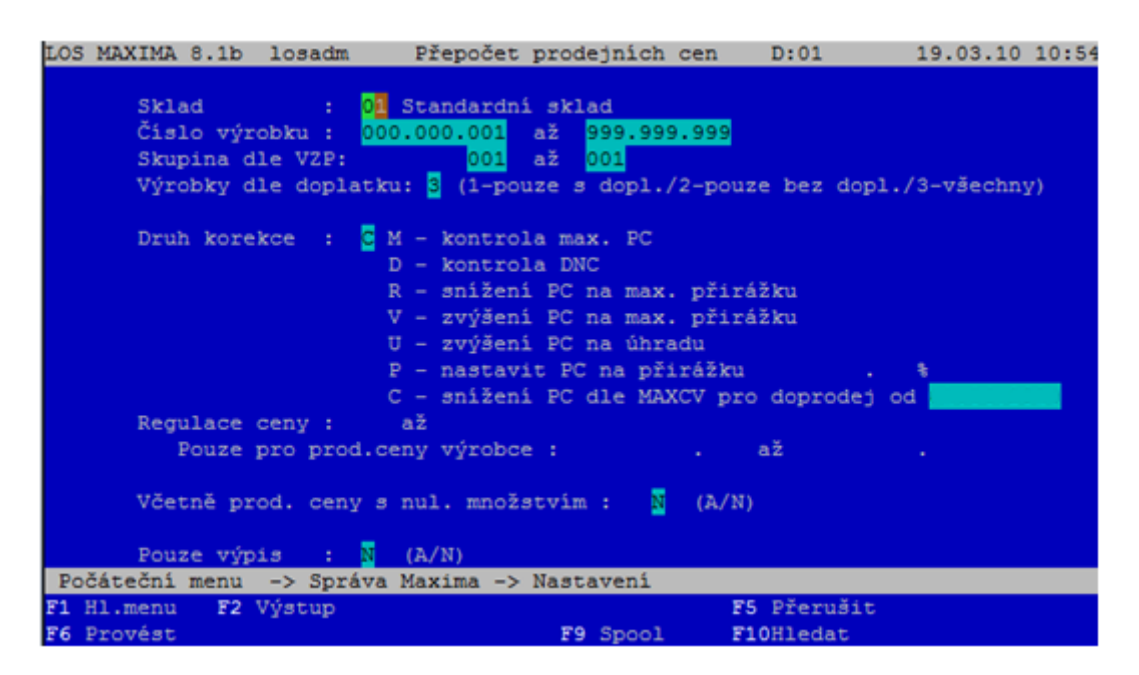

- 4. Přepočet spustíte klávesou F6 Provést. Následující dotaz potvrďte klávesou Enter.
- 5. Po přepočtu cen si můžete prohlédnout protokol v menu:

Počáteční menu -> Hlavní menu -> Speciální funkce->Spool

## **V případě problémů volejte svého poradce nebo nás kontaktujte na: HOT-LINE 296 808 312.**